# **Freeform editor 2.0 - Guide**

There are a few things you should know before you start working with the new Freeform Editor, especially when you're used to work with our 'old' freeform editor.

## **Use the cursor to navigate**

The new editor now features a cursor throughout the document, this way you can easily navigate through the content and remove or create new content right on the spot. If you'd like to remove content, just place the cursor on the content and hit the "*Backspace*  $\Box$ " key.

## Use the Enter "<sup>"</sup> key to create new content

With the original freeform editor you had to frequently switch between your keyboard and mouse, even when you were just typing a long piece of text. With the new editor we've changed this so you can now just keep on typing. After writing a paragraph just hit "*Enter*  $\Box$ " in order to create the next content block. To add a block in between an existing block, just put your cursor where you want to insert the new block and hit the "*Enter*  $\Box$ " key.

# **Use the menu to add content**

To insert any type of content just press the "add" button on the left. This will open a menu of all the content types available. Simply click on the contenttype you find most suitable to insert it into your document. You can also use this menu to change content type for a certain block or to remove a block using the bottom red "Remove block" button.

> The Media block has been renamed to 'Media gallery'. This block now behaves like a simple gallery of thumbnails of media items. If a visitor of the release clicks on one of these thumbnails a preview lightbox will show its contents. It will no longer automatically change its grid size based on the amount of media items in the collection, we've learned that some users found this really annoying.

#### **Meta-settings**

Some types of content have "*Meta-settings*", these are predominantly used to alter the way a content is displayed. For instance, for the title block you can now choose the size of the title (*h1, h2, h3*) by using the meta-settings controls. To see if a content block has meta-settings just put your cursor on it, they'll be shown on top as a little black control element.

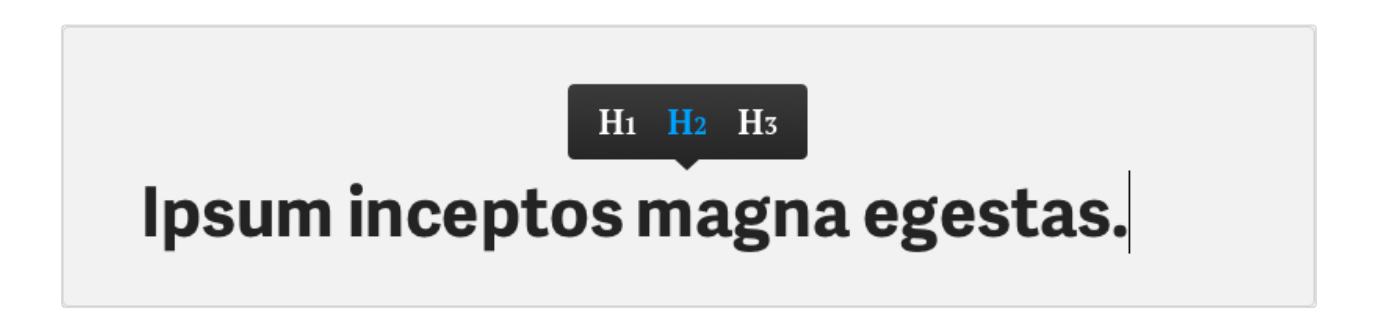

#### Feedback and questions

First of all, thanks so much for helping us test this new editor! If you have any feedback on the new editor please shoot an email to [jeroen@pr.co.](mailto:jeroen@pr.co) For questions or support please send those through our regular support channels: [hello@pr.co](mailto:hello@pr.co) or through the live-chat within pr.co itself, this way we can guarantee a faster response.

#### **ABOUT PR.CO**

Pr.co is an online platform for engaging press releases aimed at companies and PR agencies. The Amsterdambased company launched in April, 2010 at The Next Web Conference. Pr.co has now over 10000 clients worldwide and is changing the way news is written, read and distributed.

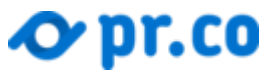

[pr.copressroom](http://press.pr.co/)

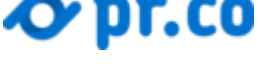